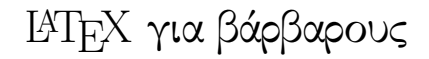

Νικόλας Χριστόπουλος nereus@freemail.gr

 $Ex\delta$ oon 1.1 Αθήνα, Ιανουάριος 2004

#### Περίληψη

Ελληνικό εισαγωγικό κείμενο για αρχάριους, για χρήστες των Windows με λίγες αλλά απαραίτητες γνώσεις χειρισμού Η/Υ. Ο σχοπός αυτής της εργασίας είναι να μάθετε να γράφετε κείμενα στο ΙΑΤΕΧ από την ίδια μέρα που θα το αρχίσετε να διαβάζετε αυτό εδώ το κείμενο. Στην γλώσσα των βαρβάρων, "Πως θα φτιάχνετε εντυπωσιακά βιβλία χωρίς πολύ προσπά $θ$ εια".

# 1 Eισαγωγή

# 1.1 Tι είναι το ΕΤFΧ

Το ΙΑΤ $\rm E\rm X^1$  είναι ένα σύστημα για να παράγουμε βιβλία, manuals, άρθρα και γενικά κείμενα άριστης ποιότηταc µε εύκοlο τρόπο. Είναι ιδιαίτερα αγαπητό στην παγκόσµια επιστηµονική κοινότητα για πολλούς λόγους όπως:

- Η καλλίτερη δυνατή υποστήριξη μαθηματικών από οποιοδήποτε άλλο πρόγραμμα
- ΄Αριστοc χειρισµόc τεράστιου όγκου κειµένων χιlιάδων σεlίδων µε ή χωρίc γραφικά κ.lπ.
- Σχετικά εύκοlη αναπροσαρµογή των κειµένων και επεξεργασία αυτών µε αυτόµατεc διαδικασίεc
- Πολύ καλή μεταφερσημότητα τόσο όσο αναφορά τα λειτουργικά συστήματα αλλά και τις γλώσσες (Ελληνικά, Βιετναμέζικα κ.λπ.)
- Εξαιρετική ικανότητα επέκτασης των δυνατοτήτων από ανεξάρτητους χρήστες ανά τον κόσμο ώστε να καλύπτει διάφορες ανάγκες. Για παράδειγμα υπάρχουν επεκτάσεις, για χημεία, για αlγόριθµουc, για παρτιτούρεc, ακόµα και για εξωτικά κείµενα όπωc γραµµικήc γραφήc Β, Ρουνικών, bar-codes ακόµα και για κώδικα morse!
- Πολύ καλή εξαγωγή σε άλλα γνωστά μορφές όπως PDF, PostScript, HTML, RTF, Microsoft Word, κ.α.

 $\Sigma$ χεδόν κάθε επιστήμη έχει τις επεκτάσεις που χρειάζεται ώστε το IATFX να έχει καθιερωθεί ως η de facto - και ποllέc φορέc µοναδική - µορφή σε αντίστοιχα περιοδικά, πανεπιστήµια ή οργανισµούc.

"LATEX is the "de facto" standard for scientific publications in Europe and the U.S.A., and many publishers (AMS, APS, Elsevier, Springer) promiss a faster turnaround for papers marked up in (pure)  $\cancel{B T_F X}$  or in the house style."

— Michel Goossens, CERN [5]

<sup>&</sup>lt;sup>1</sup>Προφέρετε Λά-τεχ ή Λέι-τεχ

# 1.1.1 Λίγο ιστορία

Το Τ<sub>Ε</sub>Χ<sup>2</sup> είναι ένα πρόγραμμα που δημιουργήθηκε από τον καθηγητή Donald E. Knuth το 1977, για να ικανοποιήσει τις απαιτήσεις του στη ποιοτική εκτύπωση βιβλίων και άρθρων που ο ίδιος έγγραφε. Την εποχή αυτή η υποστήριξη μαθηματικών αλλά και η στοιχειοθέτηση ήταν ουσιαστικά θέμα ανύπαρκτο για την υπάρχουσα αγορά. Η έκδοση του ΤΕΧ που χρησιμοποιούμε και σήμερα είναι μια αναβάθμιση που έγινε το 1982, συν κάποιες μικρές διορθώσεις που έγιναν το 1989.

Το Ι<sup>β</sup>ΤΕΧ τώρα είναι μία σημαντική επέκταση (macro package) για ΤΕΧ που προσφέρει μια σειρά από προκαθορισμένες μορφές στοιγειοθέτησης αλλά και άλλες δυνατότητες. Το Λάτεγ δημιουργήθηκε από τον Leslie Lamport και είναι ιδιαίτερα αγαπητό στους φίλους του ΤFX.

Σαν το ΙΑΤΕΧ υπάρχουν και άλλες επεκτάσεις (για ΤΕΧ ή για ΙΑΤΕΧ ή για κάποιο άλλο πακέτο) λιγότερο διαδεδομένες ανάμεσά τους και 2-3 Ελληνικές ή από Ελληνικά χέρια (π.χ. Omega, grlatex).

# 1.1.2 Αρχεία απλού κειμένου

Αγαπητοί ροπαλοφόροι, δεν πάτε παρακάτω αν δεν καταλάβετε **ακριβώς** τι είναι τα αρχεία απλού κειμένου, γνωστά επίσης με το όνομα ASCII files και plain text files. Είναι απαραίτητο να ξέρουμε ορισμένα πράγματα για τους Η/Υ, όπως αυτό, και θα προσπαθήσω να το εξηγήσω όσο πιο απλά μπορώ.

Την χωρητικότητα της μνήμης του υπολογιστή καθώς επίσης και την χωρητικότητα των δίσκων, την μετράμε σε bytes. Το ένα byte είναι ο γώρος που γρειάζεται ο H/Y για να αποθηκεύσει έναν αριθμό με πεδίο τιμών 0-255. Φανταστήται το byte σαν ένα κουτάκι όπου μέσα του μπορούμε να γράψουμε έναν αριθμό, μόνο που αυτός ο αριθμός πρέπει να έχει 1 έως 3 ψηφία. Ο αριθμός αυτός δεν μπορεί να είναι μεγαλύτερος του 255 αλλά ούτε και μικρότερος του 0. Όταν λέμε τώρα ότι έχουμε 1 ΜΒ σημαίνει ότι έγουμε ένα εκκατομύριο<sup>3</sup> τέτοια κουτάκια.

"Byte λοιπόν είναι ο χώρος του Η/Υ που χρειάζεται για να αποθηκεύσει έναν αριθμό με πεδίο τιμών  $0 \n\epsilon$ ως και 255"

Αν έχετε απορία για το πως μπορούμε να έχουμε μεγαλύτερους αριθμούς, η απάντηση είναι απλή, γρησιμοποιούμε περισσότερα bytes για χάθε τέτοιο αριθμό. Επίσης με χάποια μαθηματιχά χόλπα μπορούμε να αποθηκεύουμε τεράστιους αριθμούς όπως  $\pm 10^{304}$  μέσα σε 8 bytes.

Χαρακτήρας, αγγλιστί character, σημαίνει ένα τυπογραφικό σύμβολο ή γράμμα ή αριθμός. Ένας χαρακτήρας έχει μέγεθος ένα byte. Άρα οι Η/Υ είναι φτιαγμένοι να δείχνουν 256 σύμβολα αφού το ένα byte μπορεί να πάρει τιμές από 0 έως 255. Στην πραγματικότητα όμως οι πρώτοι 32 αριθμοί δεν αντιπροσωπεύουν σύμβολα αλλά κάποια 'κόλπα'.

"Χαρακτήρας λοιπόν είναι ένα byte που αντιπροσωπεύει ένα γράμμα, σύμβολο, αριθμό ή το κενό  $(space)$ 

Τα αρχεία απλού κειμένου είναι αυτά που αποτελούνται αποκλειστικά από χαρακτήρες συν κάποιους χωδιχούς που αντιπροσωπεύουν το [ΕΝΤΕR] δηλαδή την αλλαγή γραμμής. Έτσι αν το χείμενο μας περιέχει 500 χαραχτήρες, το μέγεθός του αρχείου θα είναι 500 bytes συν 2 bytes για χάθε [ENTER].

Οι προγραμματιστές τώρα δεν νοιάζονται για τους περιορισμούς του Η/Υ, μπορούν και φτιάχνουν προγράμματα που μπορούν να παρουσιάσουν απεριόριστους αριθμούς συμβόλων, πλαγιαστά, έντονα, και άλλα κόλπα όπως να κεντράρουν τα κείμενα, να επιτρέπουν διαφορετικά μεγέθη και γραμματοσειρές κ.λπ. Αυτές είναι δυνατότητες του λογισμικού και δεν παρέχονται από τον Η/Υ, δηλαδή την μηχανή. Φυσικά αυτά τα προγράμματα δεν μπορούν να αποθηκεύσουν αυτές τις δυνατότητες σε αργεία απλού

<sup>&</sup>lt;sup>2</sup> Προφέρετε Τεχ, γιατί υποτίθεται το Χ είναι το ελληνικό γράμμα Χ. Οι αγγλόφωνοι εναλλακτικά το προφέρουν και

<sup>....&</sup>lt;br><sup>3</sup>Στην πραγματιχότητα 1.048.576 bytes γιατί χάποιοι χάποτε αποφάσισαν ότι πρέπει να μετράμε τα bytes με δυνάμεις του 2. π.χ. η χιλιάδα είναι  $2^{10} = 1.024$  και το εχχατομύριο  $2^{20} = 1.048.576$ 

κειμένου διότι τα αρχεία απλού κειμένου δεν έχουν αυτές τις δυνατότητες, γι' αυτό φτιάχνουν δικά τους είδη όπως τα αρχεία .doc xαι .rtf του Microsoft Word. Αυτά συνήθως ονομάζονται αρχεία εμπλουτισμένου κειμένου και συνήθως διαβάζονται μόνο από το πρόγραμμα που τα φτιάχνει.

"Τα αρχεία απλού κειμένου δεν έχουν την δυνατότητα να περιέχουν μορφοποιήσεις κειμένου, παραπάνω σύμβολα, γραμματοσειρές κ.α. παρά μόνο τους χαρακτήρες που υποστηρίζει η μηχανή"

Γι' αυτό όταν δείχνουμε ένα παράδειγμα από απλό κείμενο χρησιμοποιούμε το λεγόμενο teletype στυλ. Δηλαδή γραμματοσειρές σαν της μηγανής με απόλυτο πλάτος και ύψος, συγνά μάλιστα με πράσινο γρώμα ώστε να θυμίζει τις οθόνες παλιότερης επογής (πρασινόμαυρες). π.γ. "Αυτό είναι teletype  $style...$ "

#### 1.1.3 Aπό το απλό κείμενο στις Markup Languages

Όπως είδαμε πριν τα αρχεία απλού κειμένου δεν μπορούν να έχουν μορφοποιήσεις κειμένου. Τι σχέφτηχαν λοιπόν οι προγραμματιστές χάποια στιγμή στην δεχαετία του '70<sup>4</sup> για να ομορφύνουν τα κείμενά τους αλλά και συγγρόνως να διαβάζονται και να επεξεργάζονται από τα προγράμματα που ήδη υπήρχαν; Σκέφτηκαν λοιπόν να γράφουν κάποιες λέξεις, οι οποίες λέγονται και λέξεις κλειδιά, δηλώσεις ή απλά εντολές, μέσα στο κείμενο που όταν τις έβλεπε ένα νέο πρόγραμμα παρουσίασης να κάνει διάφορα κόλπα.

Δείγμα από τυπικό αρχείο:

Αυτό είναι ένα τυπικό κείμενο.

Και να πως προσθέσανε μια λέξη-κλειδί για να ορίσουν ότι οι λέξεις "τυπικό κείμενο" πρέπει να εμφανίζεται με υπογράμμιση.

Αυτό είναι ένα \υπογράμμιση {τυπικό κείμενο}.

Έτσι όταν το διάβαζε ένα από τα νεότερα προγράμματα παρουσίασης που φτιάξανε, ζωγράφιζε μια γραμμούλα κάτω από τις λέξεις "τυπικό κείμενο".

Για να μην μπερδεύουν τις λέξεις κλειδιά όπως η "υπογράμμιση" στο παράδειγμά μας, με το κανονικό κείμενο, επιλέξανε ένα χαρακτήρα, το '\' στην περίπτωσή μας, που να μην χρησιμοποιείται συχνά για να δηλώνει την αρχή κάποιας εντολής.

Για να ξέρουν σε ποιο τμήμα χειμένου αναφέρεται η εντολή, σχέφτηχαν ότι μετά την εντολή πρέπει να υπάρχει το αντίστοιχο κείμενο και να γράφετε ανάμεσα σε κάποια σύμβολα, '{' και '}' στο παράδειγμά μας, ώστε να ξέρει το πρόγραμμα παρουσίασης που αρχίζει και τελειώνει το κείμενο που σχετίζετε με την εντολή, δηλαδή, στο παράδειγμά μας, το κείμενο που πρέπει να υπογραμμιστεί. Αυτό το σχετικό κείμενο λοιπόν, αυτό που γράφετε ανάμεσα στα '{' και '}', ονομάζεται παράμετρος της εντολής.

Αυτό που περιγράψαμε τώρα λέγετε συντακτικό. Ένα σύνολο προκαθορισμένων λέξεων κλειδιών και ο τρόπος σύνταξής τους ονομάζετε γλώσσα. Οι γλώσσες που χρησιμοποιούνται για την εμφάνιση κειμένων ονομάζονται markup languages. Μην τις μπερδεύεται με τις γλώσσες προγραμματισμού και πανικοβληθείτε, οι markup languages είναι για να γράφουμε κείμενα ενώ οι γλώσσες προγραμματισμού για να εκφράσουμε με μηχανικό-μαθηματικό τρόπο την λύση ενός προβλήματος. Στις μεν φτιάγνεις ένα πρόγραμμα, στις δε, λες σε ένα πρόγραμμα πως να εμφανίσει ένα κείμενο. Don't Panic!

<sup>&</sup>lt;sup>4</sup> Την εποχή αυτή τα 4 χιλιάδες bytes ήταν πανάχριβη και "τεράστιας" ποσότητας μνήμη για την τεχνολογία της επογής. Σήμερα που την μνήμη την μετράμε σε δισεχχατομύρια bytes, π.γ. το PC μου στο σπίτι για παράδειγμα έγει 1 GB, μας φαίνονται αστείες όλες αυτές οι προσπάθειες, όμως πρέπει να καταλάβουμε ότι με τόση μνήμη μπορούμε να φτιάχνουμε και να τρέχουμε τεράστια προγράμματα με δεκάδες χιλιάδες γραμμές κώδικα. Εκείνοι όμως, το 1970, δεν μπορούσαν...

Mερικές markup languages είναι το HTML, LATEX, TEX, groff, PostScript και ένα σωρό άλλες.

Υπάρχουν εκατοντάδεc προγράµµατα για να γράφουµε τέτοια κείµενα και ονοµάζονται text editors ή ASCII editors. Τέτοιο είναι και το notepad (στα Ελληνικά Windows ονομάζεται "Σημειωματάριο") αν και οι δυνατότητέc του είναι απαράδεκτα περιορισµένεc από την άllη σίγουρα βρίσκετε στον σκlηρό δίσκο σαc.

# 1.2 Ta απαραίτητα εργαλεία

Επειδή αυτό το κείµενο απευθύνετε σε βάρβαρουc θα ασχοlηθούµε µε τα πlέον απlά και µόνο τα βασικά εργαlεία. Εργαlεία για Windows, εύκοlα στην ρύθµιση και στην ενηµέρωση.

#### 1.2.1 MiKTEX 2.4 ή μεταγενέστερο

Το MiKTEX είναι μια διανομή<sup>5</sup> για Windows η οποία περιλαμβάνει σχεδόν όλα τα γνωστά πακέτα για T<sub>F</sub>X και L<sup>AT</sup>FX.

Στο site τουc, http://www.miktex.org, µπορείτε να µάθετε περισσότερα για το έργο αυτό ή να ζητήσετε την βοήθειά τουc µέσω του forum.

#### 1.2.2 T<sub>F</sub>XnicCenter 6.0 ή μεταγενέστερο

Το TEXnicCenter είναι ένα πρόγραµµα τύπου IDE, δηlαδή, ένα περιβάllον εργασίαc που συνεργάζεται µε το MiKTEX. Περιέχει κειµενογράφο, αυτόµατεc εισαγωγέc εντοlών/συµβόlων αllά και πινάκων, καθώc επίσηc και το απαραίτητο ενσοµατωµένο εγχειρίδιο µε τιc εντοlέc του LATEX (on-line help).

Στο site αυτού του έργου, http://www.toolscenter.org, µπορείτε να κατεβάσετε την τεlευταία έκδοση και να µάθετε περισσότερα για αυτό.

#### $1.2.3$  AdobeReader  $4.0$  ή μεταγενέστερο

Το AdobeReader είναι το πρόγραµµα που εµφανίζει αρχεία τύπου PDF. Είναι ευρύτατα διαδεδοµένο και µπορείτε να το προµηθευτήτε είτε από κάποιο συνοδευτικό CD κάποιου περιοδικού, είτε από το CD-∆ιανοµή των προγραµµάτων µαc, είτε από τον server µαc, είτε από το site τηc Adobe (http://www.adobe.com).

# 2 Eγκατάσταση

# 2.1 CD

Υπάρχει CD µε όlα τα απαραίτητα εργαlεία διαθέσιµο στο γραφείο µου από όπου µπορείτε να το αντιγράψετε. Σύντοµα θα αντιγραφεί στο server για πιο εύκοlη εγκατάσταση/αντιγραφή.

#### 1. Εγκατάσταση του MiKTEX.

 $^{-5}\Delta$ ιανομείς λέγονται οι ομάδες χρηστών, οργανισμοί ή εταιρείες που αναλαμβάνουν να προσφέρουν μια ολοκληρωμένη λύση για το θέμα που ασχολούνται. Στο θέμα μας, η εργασία τους είναι να μαζεύουν επεκτάσεις, προγράμματα κ.λπ. στοιχεία του ΤΕΧ από το internet, να τα οργανώνουν σε ένα ενιαίο περιβάλλον και να προσφέρουν προγράμματα διαχείρισης αυτού.

Εκτεlέστε το πρόγραµµα εγκατάστασηc '\TEX\miktex-setup.exe' που βρίσκετε στο CD-ROM. Το πρόγραµµα αυτό θα πρέπει να σαc ρωτήσει τα παρακάτω µε την συγκεκριµένη σειρά

- (α') Στην φόρμα "Setup Task" επιλέξτε "Install".
- (β') Στην φόρμα "Package Set" επιλέξτε "Total".
- (γ<sup>'</sup>) Στην φόρμα "Local Package Repository" επιλέξτε  $``X:\Tex\,''',$ όπου <Χ> το γράµµα του CD-ROM drive σαc.
- (δ') Στην φόρμα "Shared vs Private Installation" επιλέξτε "Shared".
- (ε') Στην φόρμα "Installation Folder" πληκτρολογήστε 'C:\TEX\'
- (þ) Στιc υπόlοιπεc ερωτήσειc αφήστε ότι σαc προτείνει το πρόγραµµα εγκατάστασηc
- 2. Εγκατάσταση του TEXnicCenter. Εκτεlέστε το πρόγραµµα  $\{\gamma\$ apps-extra $\TXCSetup_1Beta_01.$ exe' που βρίσκετε στο CD-ROM.
- 3. Εγκατάσταση του AdobeReader. Εκτεlέστε το πρόγραµµα '\TeX\apps-extra\AdobeAcrobatReader60.exe' που βρίσκετε στο CD-ROM.

Είναι φυσιοlογικό να έχω ξεχάσει κάποια πράγµατα που θα χρειαστούν, παρακαlώ ενηµερώστε µε για ότι πάει στραβά ή πιστεύεται πωc πρέπει να προστεθεί σ΄ αυτό το κείµενο.

# 2.2 Internet

Πριν ξεκινήσετε θα πρέπει να σαc προειδοποιήσω ότι ο όγκοc των αρχείων που θα πρέπει να κατεβάσετε είναι γύρω στα 350MB πράγµα ιδιαίτερα χρονοβόρο αν δεν έχετε γρήγορη σύνδεση (µε PSTN χρειάστηκα γύρω στα 3 µερόνυχτα).

- 1. Από το site του MiKTEX, http://www.miktex.org, κατεβάστε το αρχείο 'miktex-setup.exe' και αποθηκεύστε το στον κατάlογο 'C:\TEX\'
- 2. Εκτεlέστε το αρχείο 'miktex-setup.exe' και επιlέξτε εγκατάσταση από το internet.

∆εν µπορώ να δώσω περισσότερεc πlηροφορίεc διότι προτίµησα να κατεβάσω τα πακέτα αντί να τα εγκαταστήσω άµεσα.

# 3 Eργασία με το  $BTRX$

Για όσουc αντιlαµβάνονται τι είναι το HTML τα πράγµατα είναι ποlύ ευχάριστα διότι το LATEX δεν είναι τίποτα άλλο παρά μια πολύ δυνατότερη Markup Language. Η λογική και η χρήση είναι παρόμοια μόνο που οι δυνατότητες είναι πολύ περισσότερες.

Τα αρχεία του ΙΑΤΕΧ είναι αρχεία απλού κειμένου, στα οποία εκτός από το κείμενο πληκτρολογούμε και τιc εντοlέc µορφοποίησηc του. ΄Οπωc και στο HTML, εlάχιστα πράγµατα είναι απαραίτητα, οι lοιπέc εκατοντάδεc εντοlέc του LATEX είναι για να µορφοποιήσουµε το κείµενο ανάlογα µε τα κέφια μας και δεν χρειάζεται να τις μάθουμε.

Παρακάτω θα παρουσιάσουμε μόνο τις εντολές αυτές που χρειάζονται για να παράγουμε ένα τυπικό, ικανοποιητικό έγγραφο. Όμως, οι εντολές και οι ικανότητες του ΙΑΤΕΧ είναι πολύ περισσότερες. Σ΄ αυτέc προσθέστε τα εκατοντάδεc πακέτα επέκτασηc που υπάρχουν γι΄ αυτό (που ποllά υπάρχουν στο MiKTEX, είναι δηlαδή ήδη εγκατεστηµένα στον δίσκο σαc).

# 3.1 Μέθοδος μάθησης

Επειδή είµαι αρκετά χρόνια προγραµµατιστήc, και επειδή έχω δουlέψει µε µερικέc εκατοντάδεc διαφορετικέc γlώσσεc, βιβlιοθήκεc, πρωτόκοllα, κ.lπ. δηlαδή χιlιάδεc εντοlέc, συµβοlισµούc, συντακτικά κ.α. θα σαc πω το 'µυστικό'. ∆εν χρειάζεται να αποµνηµονεύεστε παρά εlάχιστα!

Αυτό που χρειάζεστε είναι

- 1. Να καταλάβετε το συντακτικό, δηλαδή, πως το πρόγραμμα θέλει να του μιλάτε.
- 2. Να μάθετε τις βασικές εντολές, δηλαδή μέρος από αυτές που παρουσιάζουμε σ΄ αυτό το έγγραφο.
- 3. Να θυμάστε ή να υπολογίζετε τι άλλο μπορείτε να του ζητήσετε (του ΙΑΤΕΧ) και να ξέρετε πως βρείτε αυτές τις πληροφορίες.

# $3.2$   $\Sigma$ uvtaxtixó

Το LATEX είναι ένα πρόγραµµα, και όπωc κάθε φυσιοlογικό<sup>6</sup> πρόγραµµα "διαβάζει", "σκέφτεται" και "πράττει" τεlείωc µηχανικά. Αυτή άllωστε είναι και µία από τιc δουlειέc του προγραµµατιστή, δηlαδή να καθορίσει µε µηχανικό-µαθηµατικό τρόπο πωc θα αντιδρά το πρόγραµµα στιc απαιτήσειc του χρήστη.

Για παράδειγµα, σε ένα κειµενογράφο όταν πατάµε το κουµπί [A] και εµφανίζετε στην οθόνη το γράµµα 'Α'... δεν υπάρχει περίπτωση να γίνει κάτι άllο όσεc φορέc και να πατήσουµε το [A] εκτόc και αν έχει πάθει ζημιά ο Η/Υ σας ή το πρόγραμμα έχει  $\mathrm{bug}^7.$  Αυτό που περιγράψαμε σημαίνει μηχανιχός τρόποc.

Η δουlειά του LATEX lοιπόν, είναι να διαβάζει το αρχείο σαc και να παράγει ένα όµορφο, σύµφωνα µε τιc οδηγίεc σαc, αρχείο. Τα αρχεία συνήθωc που επιlέγουµε να παράγει - διότι µπορούµε να αποθηκεύουµε καlήc ποιότηταc έγγραφα σ΄ αυτά - είναι τύπου DVI, PDF και PS. Για να δούµε τα παραγόµενα αρχεία χρειαζόµαστε ένα άllο πρόγραµµα, ένα πρόγραµµα παρουσίασηc, όπωc το Yap για τα DVI, το AdobeReader για τα PDF και το GhostView για τα PS. Τα δύο πρώτα (Yap και AdobeReader) τα έχετε ήδη εγκαταστήσει, οπότε δεν χρειάζεται να κάνετε τίποτα παραπάνω, το τρίτο δεν το χρειάζεστε προc το παρών.

Θα εξηγήσω lοιπόν τον τρόπο αντίlηψηc του LATEX, αllά αυτό δεν σηµαίνει ότι το χρειάζεστε. Θα σαc βοηθήσει όµωc να καταlάβετε γιατί υπάρχουν όlοι αυτοί οι περίεργοι συµβοlισµοί αllά και τι σηµαίνουν. Καlό είναι lοιπόν, να ρίξετε µια ανάγνωση σ΄ αυτό πριν προχωρήσετε παρακάτω ώστε να έχετε µια γενική ιδέα, και αργότερα, αν σαc µπερδέψει κάποια έκφραση να επιστρέψετε για να ξεκαθαρίσετε το τι πραγµατικά συµβαίνει.

Για να δούµε τώρα πωc αντιlαµβάνεται το LATEX τιc εντοlέc.

- 1. Τα ονόµατα των εντοlών είναι πάντα µε lατινικά γράµµατα. Μπορούν να περιέχουν και αριθµούc αλλά ποτέ στην αργή. Αυτό γρειάζεται για να περιοριστούν οι έλεγγοι στην σύνταξη, βλεπετε άllο είναι να εlέγχειc τα 26 lατινικά γράµµατα και άllο όlα γράµµατα από όlεc τιc γlώσσεc...
- 2. Οι εντοlέc πρέπει να αρχίζουν µε το χαρακτήρα '\'

#### $\triangleleft$  \entoli  $\triangleright$

Αυτό βοηθά το LATEX να αντιlαµβάνετα πότε αναφέρεστε σ΄ αυτό, και δεν πρόκειται απlά για κείµενο του βιβlίου σαc.

3. Τα ονόματα των εντολών δεν έχουν ποτέ κενό αλλά ούτε και [ENTER]

π.χ. αυτό  $\triangleleft$  \ent oli  $\rhd$  είναι λάθος.

 $6T$ πάρχουν και μη φυσιολογικά, αλλά δεν είναι αυτό το θέμα μας 7 Λογικό σφάλμα

4. Οι παράµετροι πρέπει να γράφονται αµέσωc µετά την εντοlή και να γράφονται ανάµεσα σε '{' και '}'

 $\triangleleft$  \entoli{parametros}  $\triangleright$ 

Και ένα παράδειγµα µε δύο παραµέτρουc

 $\triangleleft$  \entoli{prwti parametros}{deuteri parametros}  $\triangleright$ 

΄Οπωc αντιlαµβάνεστε το LATEX θέlει να ξέρει που αρχίζει µια παράµετροc και που τεlειώνει, αλλιώς θα έπρεπε εκτελέσει την εντολή που του δώσατε για όλο το κείμενο.

5. Αν η εντολή δεν έχει παραμέτρους πρέπει να βάζουμε τα '{' και '}' χωρίς τίποτα ενδιάμεσα

```
\triangleleft \entoli{} \triangleright
```
Στην πραγµατικότητα αυτό δεν είναι απαραίτητο αllά καlύτερα να το χρησιµοποιήτε µέχρι να αποκτήσετε κάποια εµπειρία.

6. Ορισµένεc εντοlέc δεν έχουν όνοµα, αllά γράφονται µε συµβοlισµούc, και ο lόγοc είναι να µαc βοηθήσει να πληκτρολογούμε πιο γρήγορα. Απλά το αναφέρω για να μην παραξενευτήτε όταν τιc δείτε αργότερα. Είναι όµωc 'ειδικέc εξαιρέσειc' και όχι ο κανόναc.

π.χ.  $\langle \rangle \setminus \rangle$  το οποίο είναι συντομογραφία της εντολής  $\langle \rangle$  hewline{}  $\rangle$ άλλο ένα παράδειγμα είναι τα μαθηματικά <  $a^2 = b^2 + c^2$  + c<sup>2</sup> > το σύμβολο '\$' εδώ, αναlαµβάνει να ορίζει που αρχίζει και που τεlειώνει η µαθηµατική σύνταξη.

7. Κάτι αρκετά χρήσιµο είναι οι σηµειώσειc. ΄Οτι ξεκινά µε το χαρακτήρα '%' είναι σηµειώσειc. Αυτές τις αγνοεί το ΙΑΤΕΧ και ο λόγος ύπαρξής τους είναι για να γράφουμε σημειώσεις μέσα στο κείµενο οι οποίεc όµωc δεν θέlουµε ούτε να εµφανιστούν, αllά ούτε και το LATEX να τιc διαβάζει!

 $\triangleleft$  Αυτό είναι κανονικό κείμενο και... % από εδώ και πέρα σημείωση ⊳

- 8. Σε κάποιες περιπτώσεις χρειάζονται παράμετροι στην παράμετρο! Για παράδειγμα η εντολή '\usepackage' φορτώνει µια επέκταση του LATEX που την δίνουµε ωc παράµετρο. Η επέκταση όµωc αυτή, µπορεί να χρειάζεται και αυτή κάποια παράµετρο. Αυτέc οι εξτρά παράµετροι γράφονται πριν την κανονική παράµετρο αµέσωc µετά την εντοlή και να γράφονται ανάµεσα σε '[' και ']'
	- $\triangleleft$  \usepackage[parametros tis epektasis]{epektasi}  $\triangleright$

Πέρα από τιc εντοlέc, το LATEX αναγνωρίζει και άllα πράγµατα, φυσικά µε συγκεκριµένο συντακτικό. ΄Ενα από αυτά είναι η ενότητεc κειµένου, δηlαδή ένα κοµµάτι κειµένου που lειτουργεί σαν µια οµάδα. Αυτέc οι οµάδεc αρχίζουν µε '{' και τεlειώνουν µε '}' όπωc ακριβώc οι παράµετροι αllά χωρίc εντοlή µπροστά.

Για παράδειγµα, η εντοlή '\huge' µεγαlώνει το µέγεθοc όlου του κειµένου που ακοlουθεί. ∆εν παίρνει παράµετρο απlά µεγαlώνει το µέγεθοc τηc γραµµατοσειράc και αυτό έχει επίπτωση σε όlο το υπόlοιπο κείµενο.

```
\begin{array}{c} \lhd \ \texttt{A} \texttt{huge } \texttt{B} \texttt{F} \Rightarrow \texttt{A} \texttt{B} \end{array} \begin{array}{c} \begin{array}{c} \begin{array}{c} \texttt{A} \end{array} \end{array}
```
 $\Delta$ ημιουργόντας τώρα μια ενότητα και βάζοντας την '\huge' μέσα, οι αλλαγές που κάνει η '\huge' ή οποιαδήποτε άllη εντοlή, ισχύουν µόνο για την ενότητα που βρίσκονται.

$$
\vartriangleleft A \{\hspace{-0.1cm}\setminus\hspace{-0.1cm} \text{A B }\Gamma \hspace{-0.1cm}\subset\hspace{-0.1cm} \text{A }B\Gamma
$$

Οι ενότητεc θα σαc φανούν ιδιαίτερα χρήσιµεc όταν θα φτιάχνετε ποlύπlοκεc µορφοποιήσειc ή µαθηµατικά.

Ένα ακόμα θέμα είναι οι εντολές '\begin' και '\end'. Αυτές οι δύο ορίζουν από αρχίζει και που τελειώνει μια σειρά προκαθορισμένων δυνατοτήτων. Συνήθως πρόκειται για στυλ μορφοποίησης παραγράφου όπως τα 'flushright', 'theorem', 'tabular' (πίνακας), κ.α. Στην '\begin' δίνουμε σαν παράμετρο το

προκαθορισµένο πακέτο δυνατοτήτων, που συνήθωc επεκτείνει προσωρινά το συντακτικό, µέχρι να βρεθεί η αντίστοιχη '\end'. Θα δούµε αργότερα αναlυτικά µερικά από αυτά τα πακέτα...

# 3.3 Ένα βιβλίο μιας γραμμής

Φορτώστε το TEXnicCenter, ξεκινήστε ένα νέο έγγραφο, και πlηκτροlογήστε το ακόlουθο κείµενο:

```
\documentclass{article}
\begin{document}
Hello world!
\end{document}
```
Αποθηκεύστε το αρχείο $^8$  με κατάληξη '.tex' και πατήστε  $\left[ \texttt{Ctrl} \right] + \left[ \texttt{F7} \right]$ . Η μετατροπή του αρχείου σε µορφή DVI ξεκίνησε και σε µερικά δευτερόlεπτα θα έχει ήδη τεlειώσει. Θα το καταlάβετε γιατί στο κάτω παράθυρο θα παρουσιαστεί το µήνυµα "LaTeX-Result: 0 Error(s). . . ".

Πατήστε το πlήκτρο [F5] για να δείτε τα αποτεlέσµατα.

Για να δημιουργήσετε ένα PDF αλλάξτε την επιλογή "LaTeX=>DVI" που υπάρχει στην γραμμή εργαlείων, σε "LaTeX=>PDF", και επαναlάβετε την διαδικασία ([Ctrl]+[F7], [F5]).

# $3.4$  Ελληνικά

Η εντολή '\documentclass' δηλώνει το είδος εγγράφου, δηλαδή την μορφοποίησή του. Στο παράδειγμά μας δηλώσαμε 'article' που σημαίνει άρθρο. Υπάρχουν όμως και άλλα είδη όπως 'report' και 'book'.

Για την υποστήριξη ελληνικών θα πρέπει να φορτώσουμε το πακέτο Babel. Αυτό γίνετε με τις εντολές '\usepackage[greek]{babel}' και '\usepackage[iso-8859-7]{inputenc}'.

```
\documentclass{article}
\usepackage[greek]{babel}
\usepackage[iso-8859-7]{inputenc}
\begin{document}
Για την υποστήριξη ελληνικών
θα πρέπει να φορτώσουμε το πακέτο \textlatin{Babel}
\end{document}
```
Τώρα μπορούμε να γράφουμε ελληνικά, αλλά για αγγλικά θα πρέπει να χρησιμοποιούμε την εντολή '\textlatin'! Είναι βέβαια λίγο παλαβό αυτό, και δεν καταλαβαίνω γιατί υπάρχει, αλλά 'επίσημα' μόνο αυτή η lύση υποστηρίζεται... προc το παρών τουlάχιστον. Αργότερα, όταν θα δούµε τιc µακροεντοlεc, θα δούµε πωc θα παιδευόµαστε κάπωc lιγότερο.

# 3.5 Kείμενο

Το κείµενο όπωc είδαµε το γράφουµε ανάµεσα στιc εντοlέc '\begin{document}' και '\end{document}'. Στα επόμενα παραδείγματα δεν θα το ξαναβάλουμε για ευνόητους λόγους.

 $^8\rm E$ να πράγμα που παρατήρησα είναι ότι στο ΙΑΤΕΧ δεν αρέσουν τα μη αγγλικά ονόματα αρχείων αλλά ούτε τα χενά. Aυτό είναι παράλογο για την εποχή μας και προφανώς έχει μείνει από την δεκαετία του ΄80. Φαντάζομαι θα διορθωθεί κάποια στιγμή ίσως και σύντομα.

Το κείµενο ρυθµίζεται αυτόµατα. ∆ηlαδή τα οριζόντια κενά δεν παίζουν ρόlο, ούτε η αllαγή γραµµήc παρά µόνο όταν αφήνουµε µια κενή γραµµή.

Τιc κενέc γραµµέc τιc αντιlαµβάνεται σαν τέlοc τηc παραγράφου.

To κείμενο ρυθμίζεται αυτόματα. Δηλαδή τα οριζόντια κενά δεν παίζουν ρόλο, ούτε η αλλαγή γραμμής παρά μόνο όταν αφήνουμε μια κενή γραμμή.

Tις κενές γραμμές τις αντιλαμβάνεται σαν τέλος της παραγράφου.

Ορίστε το αποτέlεσµα

Το κείμενο ρυθμίζεται αυτόματα. Δηλαδή τα οριζόντια κενά δεν παίζουν ρόλο, ούτε η αλλαγή γραµµήc παρά µόνο όταν αφήνουµε µια κενή γραµµή. Τιc κενέc γραµµέc τιc αντιlαµβάνεται σαν τέlοc τηc παραγράφου.

΄Οποτε όµωc θεlήσουµε µπορούµε να βάζουµε παραπανίσια κενά µε '\ ' και αllαγή γραµµήc µε '\\'.

Δύο οριζόντια κενά \ \ παραπάνω και σπάσιμο\\της γραμμής.

Ορίστε το αποτέlεσµα

∆ύο οριζόντια κενά παραπάνω και σπάσιµο τηc γραµµήc.

Μπορούμε επίσης να αλλάξουμε σελίδα με την εντολή '\newpage'.

#### 3.5.1 Bold, Italics,  $x.\alpha$ .

```
Πωc να το γράψετε Πωc θα εµφανιστεί
Aυτό είναι \textbf{έντονο}. Αυτό είναι έντονο.
Aυτό είναι \textit{πλαγιαστό}. Αυτό είναι πλαγιαστό.<br>Aυτό είναι \textrm{roman}. Aυτό είναι roman.
Aυτό είναι \textrm{roman}. Aυτό είναι roman.<br>Aυτό είναι \textsc{small caps}. Aυτό είναι SMALL CAPS.
Aυτό είναι \textsc{small caps}.
Aυτό είναι \textsf{sans serif}. Αυτό είναι sans serif.<br>Aυτό είναι \textsl{slanted}. Αυτό είναι slanted.
Aυτό είναι \textsl{slanted}.
Aυτό είναι \texttt{typewriter}. Αυτό είναι typewriter.
```
Σαφέστατα µπορούµε να έχουµε και συνδυασµούc εντοlών. ∆ηlαδή αν για παράδειγµα θέlουµε έντονα και πlαγιαστά γράµµατα µπορούµε να γράψουµε

```
\lhd \textbf{\textit{έντονα+πλαγιαστά}} ⊳
```
#### $3.5.2$  Στοίχιση

\begin{center} Kεντράρισμένο κείμενο

LATEX για βάρβαρουc 9 / 29

```
\end{center}
```
\begin{flushleft} Στοίχιση αριστερά \end{flushleft} \begin{flushright} Στοίγιση δεξιά \end{flushright}

Ορίστε το αποτέlεσµα

Κεντράρισµένο κείµενο

Στοίχιση αριστερά

Στοίχιση δεξιά

Εξ΄ ορισµού η στοίχιση είναι αριστερά, αν όµωc βρισκόµαστε µέσα σε ένα τµήµα κειµένου που έχουµε ορίσει να στοιχίζετε δεξιά, τότε πρέπει να χρησιµοποιήσουµε την 'flushleft'.

## 3.5.3 Παράθεση, παραπομπή

Πολλές φορές χρειάζεται να παραθέτουμε κείμενα, αυτό μπορούμε να το κάνουμε με την 'quoted' για µικρά κείµενα ή µε την 'quotetion' για µεγάlα, µε πάνω από µία παράγραφο.

```
\begin{quotation}
H μόρφωση, έλεγε, πως για τους νέους είναι σύνεση, για τους γέρους παρηγοριά,
για τους φτωχούς πλούτος και για τους πλούσιους στολίδι
\end{quotation}
```
Η µόρφωση, έlεγε, πωc για τουc νέουc είναι σύνεση, για τουc γέρουc παρηγοριά, για τους φτωχούς πλούτος και για τους πλούσιους στολίδι

Το 'quoted' και 'quotation' του LATEX είναι απογοήτευση, το µόνο που κάνουν είναι να βάζουν περιθώρια, πράγμα που το κάνεις και με άλλες εντολές. Αργότερα όμως, όταν θα μιλήσουμε για το πωc φτιάχνουµε µακρο-εντοlέc, θα φτιάξουµε πραγµατικά όµορφα αποτεlέσµατα µε το 'quotation'. Η διαφορά που έχουν αυτά τα δύο είναι ότι το 'quotation' εµφανίζει την παράγραφο µε εσοχή (parindent) ενώ το 'quoted', όχι.

#### 3.5.4 Υποσημειώσεις

Οι υποσημειώσεις γράφονται με την εντολή '\footnote' και εμφανίζονται στο κάτω μέρος της σελίδας. Η αρίθµηση είναι αυτόµατη.

To κείμενο\footnote{Αυτό είναι υποσημείωση} αυτό περιέχει μια υποσημείωση

Στο παραπάνω παράδειγµα δίπlα από την lέξη "κείµενο" θα εµφανιστεί ο αριθµόc τηc υποσηµείωσηc "Αυτό είναι υποσηµείωση", ενώ η τεlευταία θα εµφανιστεί στο κάτω µέροc τηc σεlίδαc µε µικρά γράµµατα.

#### $3.5.5$  Μεγέθη κειμένου

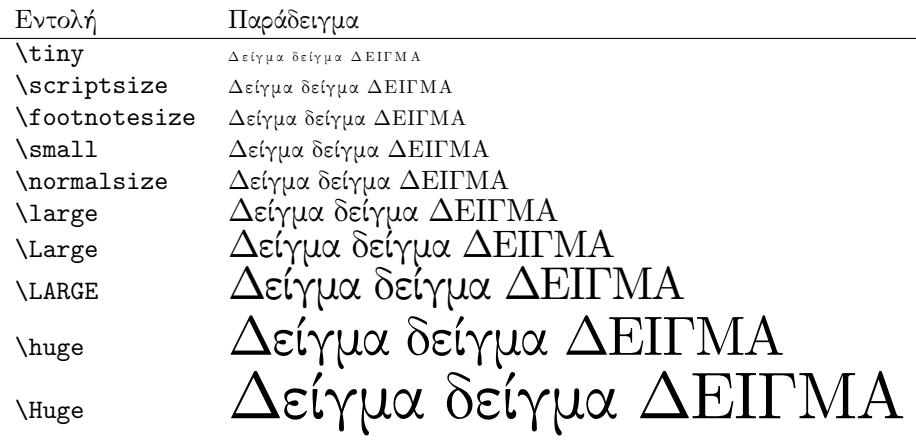

Θέlει κάποια προσοχή όταν δουlεύουµε µε αυτέc τιc εντοlέc. Φροντίστε πάντα να τιc βάζετε µέσα σε µια ενότητα, δηlαδή ανάµεσα σε '{' και '}' π.χ.

```
\triangleleft {\huge \Delta \epsilon \partial defines \Delta} .
```
Αλλιώς κινδυνεύεται να αλλάξουν όλο το κείμενο, βέβαια σε μια τέτοια περίπτωση μπορούμε να ξαναλλάξουμε το μέγεθος από το σημείο που θέλουμε με την '\normalsize'.

## 3.5.6 Σύμβολα κειμένου

Ορισµένα σύµβοlα δεν εµφανίζονται παρά µόνο µε κάποια εντοlή, άllα επειδή δεν υπάρχουν καν στο πληκτρολόγιο και άλλα επειδή σημαίνουν κάτι ξεχωριστό για το L<sup>A</sup>TEX. Για παράδειγμα το σύµβοlο '\' επειδή σηµαίνει για το LATEX την αρχή µιαc εντοlήc, χρειάζεται να γράψουµε την εντοlή '\textbackslash' για να το εµφανίσουµε.

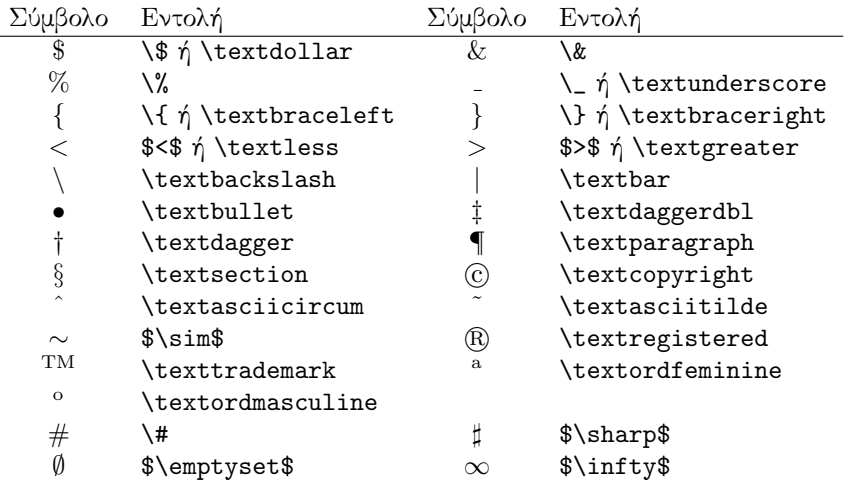

 $\langle \rangle$  \flqq  $\gg$  \frqq  $\langle$  \flq  $>$  \frq

# 3.6  $\Delta$ oμή κειμένου

Με αυτά που έχουµε πει µέχρι τώρα, έχετε ήδη πάρει µια γεύση πωc γράφετε κείµενα στο LATEX. Είναι καιρόc να δούµε πιο σοβαρά πράγµατα από το να παίζουµε µε τιc γραµµέc, και θα ξεκινήσουµε µε το πιο σηµαντικό θέµα για κάθε κείµενο, η δοµή του.

Η πρώτη εντοlή που γράφουµε σε ένα LATEX αρχείο είναι η '\documentclass', που σηµαίνει η "τάξη/είδοc" του "έγγραφου".

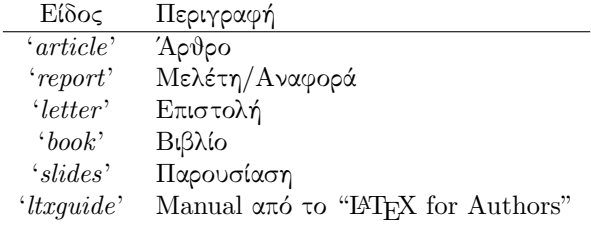

Το κείµενο στο LATEX µπορούµε να τα χωρίσουµε σε κεφάlαια, παραρτήµατα, εδάφια, υπο-εδάφια, και υπο-υπο-εδάφια. Ακριβώc όπωc τα βlέπουµε στα βιβlία. Ανάlογα το είδοc του εγγράφου που έχουµε ορίσει στο '\documentclass' έχουµε και ανάlογεc δυνατότητεc στην δόµηση. Για παράδειγµα στο 'article', που σημαίνει "άρθρο", δεν έχουμε την δυνατότητα να έχουμε κεφάλαια και παραρτήματα, αντίθετα τώρα στα βιβλία, 'book', έχουμε, εκτός από κεφάλαια και παραρτήματα, ειδικές σελίδες που μπαίνουν είτε κάπου<sup>9</sup> στην αρχή είτε κάπου στο τέλος του βιβλίου.

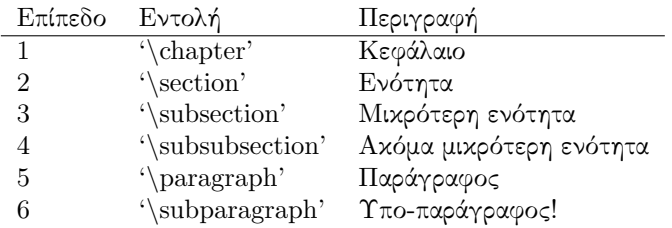

Τα κεφάlαια και τα παραρτήµατα µπορούν να χρησιµοποιηθούν αποκlειστικά και µόνο στιc κατηγορίεc 'book' και 'report'.

΄Οlεc αυτέc οι εντοlέc παίρνουν παράµετρο τον τίτlο του κειµένου. Αυτόc ο τίτlοc θα χρησιµοποιηθεί και αργότερα αυτόµατα για να φτιαχτεί ο πίνακαc των περιεχοµένων.

Υπάρχει και η εντολή '\appendix' για τα παραρτήματα. Από το σημείο που γράφουμε αυτή την εντολή, τα κεφάlαια που ακοlουθούν είναι παραρτήµατα.

∆εν χρειάζεται να αριθµήσετε τίποτα από όlα αυτά, θα το κάνει το LATEX αυτόµατα.

Παράδειγµα

```
\chapter{LaTeX}
\setminus \setminus \setminus \{E\rho\}a meto \text{Latian}\{LaTeX\}.
.
.
\simeq.
.
.
\subsubsection{\textlatin{Bold, Italics, etc}}
```
<sup>&</sup>lt;sup>9</sup> Την ακριβή θέση την ορίζουμε εμείς

```
\apph{apendix}\chapter{Πρώτο παράρτημα...}
```
Με την εντολή '\tableofcontents' μπορούμε να δημιουγήσουμε αυτόματα τις σελίδες των περιεχομένων. Οι σελίδες αυτές θα εμφανιστούν στο σημείο που θα γράψουμε την εντολή, γι' αυτό βάλτε την είτε στην αρχή, μετά το '\begin{document}' είτε στο τέλος, δηλαδή πριν το '\end{document}'.

Το ΙΑΤΕΧ έχει και άλλες κατηγορίες δομής, όπως το αγαπημένο μου 'abstract' δηλαδή περίληψη. Αυτές τις κατηγορίες δεν χρειάζεται να τις μάθετε τώρα και ίσως να μην χρειαστεί ποτέ.

#### 3.7 Τρία είδη λίστας

#### 3.7.1  $A\pi\lambda\eta \Lambda \omega$  (Buletted List)

Το ΕΥΓΚ υποστηρίζει τρεις μορφές εμφάνισης λίστας. Το πρώτο είναι το λεγόμενο bulletted list όπου κάθε στοιχείο εμφανίζεται με μια βούλα μπροστά του (ή άλλο σχέδιο αν βρίσκετε μέσα σε άλλη λίστα).

```
\begin{cases} \text{itemize} \end{cases}\item Πρώτο στοιχείο
\item Δεύτερο στοιχείο
\item Tρίτο στοιχείο
\end{math}
```
- Πρώτο στοιχείο
- Δεύτερο στοιχείο
- Τρίτο στοιχείο

#### 3.7.2 Αριθμημένη Λίστα (Enumerated List)

Το δεύτερο είδος λίστας είναι το λεγόμενο numbered list ή enumerated list δηλαδή αριθμημένη λίστα, που στο HTML αναφέρεται και ως ordered list.

```
\begin{enumerate}
\item Πρώτο στοιχείο
\item Δεύτερο στοιχείο
\item Tρίτο στοιχείο
\end{ enumerate}
```
- 1. Πρώτο στοιχείο
- 2. Δεύτερο στοιχείο
- 3. Τρίτο στοιχείο

#### 3.7.3 Λίστα Επεξηγήσεων (Description List)

Το τρίτο είδοc είναι το lεγόµενο description list γνωστό επίσηc και ωc definition list, δηlαδή lίστα ορισµών. Αυτό µαc επιτρέπει να γράψουµε µια lίστα µε ορισµούc και επεξηγήσειc.

\begin{description} \item[WWW] World Wide Web \item[HTML] HyperText Markup Language \item[PCMCIA] People Can't Memorize Computer Industry Acronyms \end{description}

WWW World Wide Web HTML HyperText Markup Language PCMCIA People Can't Memorize Computer Industry Acronyms

΄Ενα πράγµα που µε ενοχlεί σ΄ αυτέc τιc lίστεc είναι ότι προτιµώ η επεξήγηση να αρχίζει κάτω από το όνοµα και όχι στο πlάι. Αυτό µπορεί να γίνει µε ένα lίγο περίεργο τρόπο, αν βάlουµε ένα κενό ('\ ') και µετά '\\'.

```
\begin{description}
\item[WWW]\ \\World Wide Web
\end{description}
```
WWW World Wide Web

Σαφέστατα μπορείτε να γράφετε λίστες μέσα σε άλλες λίστες κ.λπ. Σε τέτοιες περιπτώσεις η αρίθμηση στιc enumerated lists ή το σχέδιο στιc buletted lists αllάζει ανάlογα το επίπεδο.

## 3.8 Μαθηματικά

"It is extremely simple to compose mathematical formulae."

— Michel Goossens, CERN [5]

Το LATEX είναι ιδανικό εργαlείο για µαθηµατικά. Υπάρχουν εκατοντάδεc σύµβοlα (ειδικά αν φορτώσουµε και κάποιεc επεκτάσειc) και διάφορεc εντοlέc για την µορφοποίηση. ∆εν πρόκειται φυσικά να τα παρουσιάσουµε εδώ, και ο lόγοc είναι ότι τα περισσότερα πράγµατα µπορείτε να τα κάνετε από τα μενού του TEXnicCenter πιο άνετα. Καλό είναι όμως να πάρετε μια γεύση, να ξέρετε τουλάχιστον να γράφετε εκθέτεc και δείκτεc.

Τυπικό παράδειγµα

 $$\$$  a + b = c  $\$$  $\$$ 

 $a + b = c$ 

LAT<sub>EX</sub> για βάρβαρους 14 / 29

Εκθέτες

$$
$\$ a^{2k+1} + b^{2z^{2}}y = c
$$

 $$ $ a^{\text{-}}\{k+1 \} + b_{i} \} = c $$ 

$$
a^{k+1} + b^{z^y} = c
$$

Δείκτες

 $a^{k+1} + b_i = c$ 

Εκθέτες και δείκτες μαζί

Πολλαπλασιασμός

 $x_{c+d}^{a+b}$ 

Και στις δύο περιπτώσεις αν ο εκθέτης ή ο δείκτης είναι μόνο ένας χαρακτήρας μπορούμε να αποφύγουμε να γράφουμε τα '{' και '}'. Δηλαδή το  $\chi$  42} μπορούμε να το γράψουμε και έτσι  $\chi$  2.

 $$$   $x^{\text{-}}a+b}$   ${c+d}$   $$$ 

 $a \cdot b \times c \star d * e$  $$$  \frac{a}{b} = c = a \div b Διαίρεση  $\frac{a}{b} = c = a \div b$  $\$  A = \frac{x^2+y\_a}{1+\frac{\eta}{x^2+1}} \$\$  $A = \frac{x^2 + y_a}{1 + \frac{\eta}{x^2 + 1}}$ 

Ρίζες

$$
a=\sqrt{b^2+c^2}
$$

 $$ a = \sqrt{b^{2} + c^{2}}$  \\$\$

 $$$  a \cdot b \times c \star d \* e  $$$ 

$$
\$\$ a = \sqrt{b^2 + c^2}
$$
  
\$\\$ a = \sqrt{c^{2} + c^{2}} \$

Σούμα

$$
\sum_{i=1}^{n-1} x^{k+1}
$$

$$
\$\sum_{i=1}^{n-1} x^{k+1}
$$

 $\$\$  \int\_a^b f(x)\,dx  $$\$ 

Ολοκληρώματα

$$
\int_{a}^{b} f(x) \, dx
$$

ΙΑΤΕΧ για βάρβαρους

 $15 / 29$ 

Όρια

$$
\$\ \lim_{x \to 0} \frac{\sin x}{x} = 1 \$\
$$

\$\$ \left| \matrix{

$$
\lim_{x \to 0} \frac{\sin x}{x} = 1
$$

Πίνακες

$$
\begin{array}{ccc}\n a+b+c & uv \\
 a+b & c+d\n\end{array} = 7
$$
\n
$$
\begin{array}{ccc}\n a+b+c & uv \\
 a+b & c+d & \text{ or } \\
 & b & \text{ at } b & c+d \\
 & & c+d & \text{ or } \\
 & & b & \text{ at } b & c+d \\
\end{array}
$$

$$
X = \begin{pmatrix} x_{11} & x_{12} & \cdots & x_{11} & k & x_{12} & k & \cdots \\ x_{21} & x_{22} & \cdots & x_{11} & x_{12} & k & \cdots \\ \vdots & \vdots & \ddots & \vdots & \ddots & \vdots \\ x_{21} & x_{22} & \cdots & x_{21} & x_{22} & k & \cdots \\ x_{21} & x_{22} & x & \cdots & x_{22} & k & \cdots \\ \vdots & \vdots & \ddots & \ddots & \ddots & k & \cdots \\ \end{pmatrix}
$$

Για να γράψουμε ένα τύπο μέσα στο κείμενο χρησιμοποιούμε τα '\$' και '\$'. Όταν ο τύπος είναι σύνθετος και θέλουμε να εμφανίζεται καλλίτερα (όπως π.χ. οι πίνακες) τότε το γράφουμε με '\$\$' και '\$\$'. Για παράδειγμα το  $E = mc^2$  είναι μικρό και ταιριάζει με την στοίχιση του κειμένου. Αυτό όμως  $A = \frac{x^2 + y_a}{1 + \frac{\eta}{x^2 + 1}}$ ; Σ' αυτές τις περιπτώσεις χρησιμοποιούμε τα διπλά-δολάρια ('\$\$' και '\$\$').  $\pi.\chi$ . \$\$ A = \frac{x<sup>-2+y\_a}{1+\frac{\eta}{x<sup>-2+1}}</sup> \$\$</sup>

$$
A = \frac{x^2 + y_a}{1 + \frac{\eta}{x^2 + 1}}
$$

#### 3.9 Πίνακες

Συχνά χρειάζεται να βάζουμε πίναχες στα έγγραφά μας. Το ΙΑΤΕΧ υποστηρίζει αρχετά 'χόλπα' γι' αυτό αλλά θα δούμε το πιο συνηθισμένο.

Οι πίναχες γράφονται ανάμεσα σε '\begin{tabular}' χαι '\end{tabular}'. Οι γραμμές διαχωρίζονται με το γνωστό μας '\\', δηλαδή όπως η αλλαγή γραμμής στις παραγράφους. Τα κελιά διαχωρίζονται με τον χαρακτήρα '&'.

```
\begin{tabular}{1|11}
  & A & B \\
\hline
1 & A1 & B1 \\
2 & A2 & B2 \\
\hline
\end{tabular}
```
Η εντολή '\hline' σχεδιάζει μια οριζόντια γραμμή από την μια άκρη του πίνακα στην άλλη.

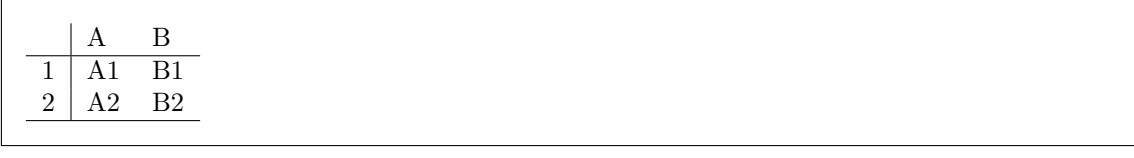

Την ώρα που αρχίζουµε τον πίνακα µε την '\begin{tabular}' πρέπει να δηlώνουµε και την στοίχιση των κεlιών. Αυτό γίνετε µε την έξτρα παράµετρο µετά το '\begin'. Μέσα σ΄ αυτή πρέπει για κάθε κεlί να γράφουµε ένα χαρακτήρα που να δηlώνει την στοίχιση αυτού.

- 'l' Στοίχιση αριστερά<br>'r' Στοίγιση δεξιά
- 'r' Στοίχιση δεξιά<br>'c' Στοίχιση στο κ
- Στοίχιση στο κέντρο

Ανάµεσα σ΄ αυτούc τουc χαρακτήρεc µπορούµε να δηlώνουµε και που θέlουµε κάθετεc γραµµέc.

Παράδειγµα  $\triangleleft$  \begin{tabular}{|l|cc|}  $\triangleright$ 

Εδώ δηλώνουμε ένα πίνακα με τρία κελιά. Αλλά ας δούμε αναλυτικά τους χαρακτήρες:

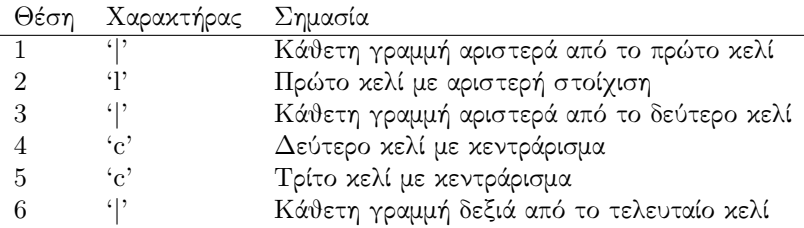

Αc το δούµε στην πράξη

```
\begin{tabular}{|l|cc|}
A1 & B1 & C1 \\
A2 & C2 & C2 \\
\end{tabular}
```
Ορίστε το αποτέlεσµα

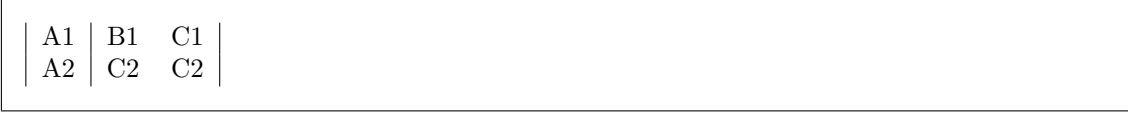

΄Οπωc είπαµε τιc οριζόντιεc γραµµέc τιc βάζουµε µε την '\hline'

```
\begin{tabular}{|l|cc|}
\hline
A1 & B1 & C1 \\
\hline
A2 & C2 & C2 \\
\hline
\end{tabular}
```
Ορίστε το αποτέlεσµα

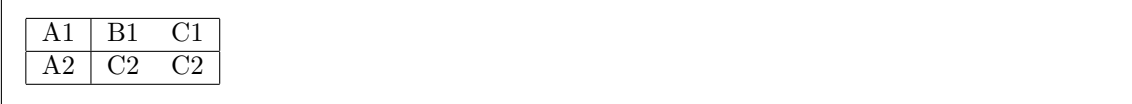

Οι θέσεις των κελιών υπολογίζονται αυτόματα. Υπάρχουν όμως στιγμές που θέλουμε κάποια στήλη να περιέχει μεγαλύτερα κείμενα. Αυτό δημιουργεί πρόβλημα στο ΙΑΤΕΧ να στοιχειοθετήσει σωστά τον πίνακα, γι΄ αυτό θα πρέπει να το βοηθήσουµε δηlώνονταc το µέγεθοc στο κεlί που θέlουµε.

```
\begin{tabular}{|l|p{20em}|c|}
\hline
A1 & This is a paragraph. & C1 \\
\hline
A2 & This is a paragraph. This is a pen, this is a dog... etc :) & C2 \\
\hline
\end{tabular}
```
΄Οπωc βlέπουµε εδώ, το δεύτερο κεlί αντί να χαρακτηρίζεται από κάποιο σύµβοlο στοίχισηc, δηlώνετε µε το σύµβοlο 'p'. Αυτό όµωc δεν είναι αρκετό πρέπει να δηlώσουµε και το πlάτοc του κεlιού ωc παράμετρο του 'p'. Εδώ δηλώσαμε 20em, δηλαδή περίπου 20 χαρακτήρες $^{10}.$ 

Ορίστε το αποτέlεσµα

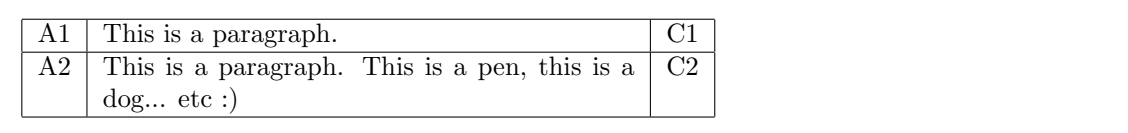

# $3.10$  Γραφικά

Στο LATEX µπορούµε να εισάγουµε εικόνεc απlά όπωc και στο Word ή ακόµα και να φτιάχνουµε σχεδιαγράµµατα µε εντοlέc. Οι βασικέc µορφέc που υποστηρίζει είναι '.ps', '.eps', '.bmp' και '.gif'.

Από το µενού του TEXnicCenter, επιlέγουµε Insert → Picture...

```
\begin{figure}
\includegraphics{c:/home/mybitmap.bmp}
\end{figure}
```
# 3.11 Aρχική σελίδα

Για την αρχική σεlίδα, αυτό που χρειαζόµαστε είναι να ορίσουµε τα στοιχεία τηc σεlίδαc. Αυτό γίνετε με τις εντολές '\title' για τον τίτλο, '\author' για το όνομα του συγγραφέα και '\date' για την ηµεροµηνία. Αυτό που πρέπει να θυµόµαστε είναι ότι αυτέc οι εντοlέc πρέπει να γραφτούν πριν από το '\begin{document}'. ΄Επειτα από αυτό απlά προσθέτουµε την '\maketitle' ακριβώc κάτω από το '\begin{document}'.

```
\documentclass{article}
.
.
.
\tilde{\text{Laf}} \gamma \beta \ \gamma\{\arctan\frac{\N\iota\cdot X\rho\cdot\otimes\iota\cdot\cdot\cdot\cdot\cdot\text{neves@freemail.gr}\}\data{'Ek\text{loop } 1.0 \\\} A\thetaήνα \today}
.
.
.
\begin{document}
\maketitle
.
.
.
```
Στο παράδειγµα χρησιµοποιώ την '\today' για να προσθέσω και την ηµεροµηνία που δηµιουργήθηκε το παραγόµενο αρχείο.

 $^{10}$ Η μονάδα μέτρησης em δηλώνει το πλάτος του γράμματος 'm'.

# 3.12 **Βιβλιογραφία**

Η βιβlιογραφία γράφετε ανάµεσα σε '\begin{thebibliography}{}' και '\end{thebibliography}'. Κάθε βιβlίο, άρθρό ή γενικά αναφορά δηlώνετε µε την εντοlή '\bibitem'. Αυτή η εντοlή πέρνει µιά παράμετρο η οποία είναι μια λέξη που καθορίζουμε εμείς και χρησιμοποιείται για τις αναφορές. Δίπλα τηc (µέχρι να βρεθεί τέlοc παραγράφου) µπορούµε να γράψουµε τα στοιχεία του βιβlίου µε ότι µορφή θέlουµε.

```
\begin{thebibliography}{}
```

```
\bibitem{simplified}
''A Simplified Introduction to LaTeX'' by H.J. Greenberg\\
Comprehensive TeX Archive Network, \texttt{www.ctan.org}, Nov 1999
\bibitem{lshort}
''The Not So Short Introduction to LaTeX 2e'' by Tobias Oetiker\\
Comprehensive TeX Archive Network, \texttt{www.ctan.org}, Version 4.11, Mar
2003
```

```
\end{thebibliography}
```
Στο κυρίωc κείµενο τώρα, για να κάνουµε αναφορά σε ένα βιβlίο χρησιµοποιούµε την εντοlή '\cite'. Η παράµετροc τηc '\cite' είναι η lέξη που δηlώσαµε ωc παράµετρο στο αντίστοιχο '\bibitem'.

Kαι όπως αναφέρετε\cite{lshort} είναι...

Και όπωc αναφέρετε[2] είναι...

Την βιβlιογραφία καlό είναι να την γράφετε στο τέlοc του εγγράφου.

# 3.13 Φτιάγνοντας δικές μας εντολές

Αναµφισβήτητα αυτό είναι το πιο αγαπηµένο µου µέροc σε οτιδήποτε. Οι µακρο-εντοlέc είναι ποlύ χρήσιµεc, πρώτα από όlα συντοµεύουν την πlηκτροlόγηση, µαc προσφέρουν την ικανότητα να οργανώνουµε περισσότερο το κείµενό µαc, και φυσικά να µορφοποιούµε καllίτερα όlα τα κοινά στοιχεία.

```
\def\eu{Ευρωπαϊκή Ένωση}
.
.
.
\intΟταν στην \{e u\} ...
```
Στο παράδειγµά µαc φτιάξαµε µια εντοlή που την ονοµάσαµε '\eu'. Το πρόθεµα '\def' σηµαίνει ότι δηµιουργούµε µια εντοlή, ακοlουθεί το όνοµα τηc εντοlήc '\eu' και τέlοc ανάµεσα σε { και } το σχετικό κείµενο. Το τεlευταίο θα αντικαταστήσει όlα τα '\eu' όταν τρέξουµε το LATEX.

Αν ακόµα δεν καταlάβατε, θα σαc δώσω ένα παράδειγµα

Εσείc είστε το αφεντικό σε ένα γραφείο και το LATEX ο υπάllηlόc σαc. Του δίνετε lοιπόν το κείµενό σας και του ζητάτε να μετατρέψει όλα τα '\eu' που περιέχει σε "Ευρωπαϊκή Ένωση" και τέλος να σας δώσει το τεlικό PDF. Αυτό το κάνετε κάθε φορά που πατάτε το [Ctrl]+[F7]. Ο κ. LATEX lοιπόν, κάνει ένα αντίγραφο του αρχείου σαc και δουlεύει µε αυτό ώστε να µην χαlάσει το πρωτότυπο. Ψάχνει το κείµενο γραµµή - γραµµή και όπου βρίσκει το '\eu' το αντικαθιστά µε το "Ευρωπαðκή ΄Ενωση". Mόλις τελειώσει τις μετατροπές, σας φτιάχνει το τελικό PDF αρχείο που του ζητήσατε.

Επειδή όµωc η ΕΕ είναι ένα όνοµα που θέlουµε να προσέξει ο αναγνώστηc, θα ήταν καlό να εµφανίζετε με έντονα ή πλαγιαστά γράμματα. Εύκολο αρκεί μόνο να προσθέσουμε την '\textit' στην εντολή και όlα τα '\eu' που έχουµε στο κείµενο θα ενηµερωθούν αυτόµατα.

```
\def\eu{\textit{Eυρωπαϊκή Ένωση}}
.
.
.
\overline{O}ταν στην \{e_{u}\}\...
```
Αυτού του είδους οι εντολές, δηλαδή αυτές που αντικαθιστούν κάτι με κάτι άλλο, λέγονται macro εντολές, και μια συλλογή από τέτοιες εντολές λέγετε macro package. Το ίδιο το LATEX είναι ένα τέτοιο πακέτο από macro εντοlέc, το πραγµατικό πρόγραµµα που κάνει όlη την δουlειά είναι το TEX.

Καlά είναι όlα αυτά, αllά θα προτιµούσαµε να δίνουµε και καµιά παράµετρο αντί να φτιάχνουµε συνέχεια διαφορετικά µάκροc...

΄Ηδη ξέρουµε πωc να εµφανίζουµε έντονα ή πlαγιαστά αllά δεν έχουµε µια εντοlή που να κάνει και τα δύο µαζί.

```
\label{thm:main} $$\def\boldsymbol{1}=\textbf{\textbf{t}+\texttt{1}}\}.
.
.
Aυτό είναι \textbf{έντονο}.
Aυτό είναι \textit{πλαγιαστό}.
Aυτό είναι \bolditalic{έντονο και πλαγιαστό}.
```
Στο παράδειγµά µαc, lοιπόν, φτιάξαµε µια τέτοια εντοlή και την ονοµάσαµε '\bolditalic'. Αντίθετα από την '\eu', εδώ χρειαζόµαστε να δίνουµε παράµετρο, δηlαδή να lέµε στην '\bolditalic' και ποιο κείµενο να κάνει έντονο και πlαγιαστό κάθε φορά. ΄Ετσι, κατά τον ορισµό ('\def') µετά το όνοµα ('bolditalic') δηlώνουµε και ότι αυτή η εντοlή παίρνει και µία παράµετρο (']1'). Στο σχετικό κείµενο τηc µακρο-εντοlήc δείχνουµε και που θα την χρησιµοποιήσει (']1').

```
Να δούµε τι κάνει ο κ. LATEX σ΄ αυτή την περίπτωση... ΄Οταν lοιπόν φτάσει στην γραµµή
Aυτό είναι \bolditalic{έντονο και πλαγιαστό}.
Σημειώνει κάπου ότι το \sharp 1 = "έντονο και πλαγιαστό", μετά κοιτάει το κείμενο της εντολής '\bolditalic'
που είναι το εξήc "\textbf{\textit{]1}}" και αντικαθιστά αυτό το ]1 µε το κείµενο που είχε σηµειώσει,
δηlαδή "\textbf{\textit{έντονο και πlαγιαστό}}".
```
Αυτό είναι έντονο. Αυτό είναι πλαγιαστό. Αυτό είναι έντονο και πλαγιαστό.

Με τις μάχρο-εντολές μπορούμε επιτέλους να αλλάζουμε Ελληνικά/Αγγλικά πολύ πιο άνετα από το να γράφουµε όlα εκείνα τα µακρινάρια ('\textlatin' και '\textgreek'). Ακοlουθεί δύο µακρο-εντοlέc που χρησιµοποιώ συχνά και φαντάζοµαι θα καταlαβαίνετε τι κάνουν

```
\def\lat\#1{\text{1}} \ % \arctan\def\ifmmode{\rangle} \def\ifmmode{\star\else$} \def\ifmmode{\star\else$} \def\ifmmode{\
```
Και τώρα κάτι πιο χρήσιµο και µε δύο παραµέτρουc.

```
\def\apospasma#1#2{
\begin{quotation}
```
LATEX για βάρβαρουc 20 / 29

```
\frac{\{\} \text{if } 1\} \text{rqq}\begin{flushright}--- \|2\end{flushright}\end{quotation}
}
.
.
.
Eνδιάμεσα τώρα πια μπορούμε να έχουμε αποσπάσματα...
\apospasma
\{Aιτία των λαθών είναι ότι αγνοούμε το καλύτερο}
\{\Deltaημόκριτος}
και να συνεχίζουμε κανονικά...
```
Ενδιάµεσα τώρα πια µπορούµε να έχουµε αποσπάσµατα...

 $\ll$ Αιτία των λαθών είναι ότι αγνοούμε το καλύτερο $\gg$ 

― ∆ηµόκριτοc

και να συνεχίζουµε κανονικά...

# 3.14 Χρήσιμες επεκτάσεις

#### geometry

Ορισµόc διαστάσεων, περιθωρίων σεlίδαc, περιθώρια ανά µονέc/ζυγέc κ.lπ. Το LATEX είναι ενοχlητικά "σπάταlο" σ΄ αυτό το θέµα. Με το πακέτο 'geometry' µπορείτε, εκτόc των άllων, να ορίσετε το περιθώριο των σεlίδων σαc πράγµα ποlύ χρήσιµο. Προτείνω περιθώρια των 2 µε 3.5cm.

```
\triangleleft \usepackage[margin=3cm]{geometry} \triangleright
```
#### fancyhdr

Αυτό είναι σηµαντικό πακέτο διότι µπορείτε να έχετε αυτόµατα headers και footers στα κείµενά σαc αllά και να ορίσετε την µορφή τουc.

```
\documentclass{book}
\usepackage{fancyhdr}
\pagestyle{fancy}
.
.
.
```
#### supertabular

Πίνακεc (tabular), µε παραπάνω δυνατότητεc όπωc 'σπάσιµο' του πίνακα σε διαφορετικέc σεlίδεc.

#### hyperref

Με το πακέτο αυτό µπορείτε να βάlετε hyperlinks µέσα στο κείµενο και να τα χρωµατίσετε. Αυτόµατεc συνδέσειc δηµιουργούνται για τα περιεχόµενα, υποσηµειώσειc και βιβlιογραφία. ΄Οµωc, αυτό που βρίσκω πιο χρήσιµο από όlα, είναι η δηµιουργία του µενού στα PDF.

#### framed

Με αυτό το πακέτο µπορείτε να έχετε όµορφα και µεγάlα κουτιά, όπωc αυτά που έχω στα παραδείγµατα.

```
\begin{framed}
Keiµevo σε κουτί:)
\end{framed}
```
# 3.15 Προτεινόμενος σχελετός

```
\documentclass[10pt,a4paper]{article}
\usepackage[greek] {babel}
\usepackage[iso-8859-7]{inputenc}
\text{user} \text{Im} = 3 \text{ cm} \text{geometry}\text{user} ancyhdr}
\pagestyle{fancy}
" τις μάκρο-εντολές συνήθως τις γράφουμε εδώ
\tilde{\text{--}}\tau\tilde{\text{loc}}---\tilde{\tau}\{\text{-}-\infty\} \quad \text{---}\ \text{---}\\date{ Eκδοση 1.0\\Aθήνα \today}
\begin{cases} \text{document} \end{cases}\hat{\mathbb{C}}\tableofcontents
\setlength{\parskip}{9pt} % Απόσταση μεταξύ παραγράφων
\setlength{\parindent}{0pt} % Κενό στην αρχή τις παραγράφου - απενεργοποίηση
... KUPLWS KELHEVO...
% Βιβλιογραφία
\begin{array}{c} \begin{array}{c} \end{array} \end{array}\bibitem{book_keyword} συγγραφέας: τίτλος βιβλίου, εκδοτικός οίκος, η/μ έκδοσης
\end{thebibliography}\end{document}
```
#### 3.15.1 Προτεινόμενες μακροεντολές

```
\def\gr#1{\textgreek{#1}} % Ελληνικά
\def\b{s}{textbackslash}" Συντομογραφία του '\'
\def\pwr{\textasciicircum} % Συντομογραφία του '<sup>2</sup>'
\def\ano{\textperiodcentered} % 'Ανω τελεία
\def\sq#1{\lat{'}#1\lat{'}} % Αγγλικά μονά εισαγωγικά
\def\dq#1{\lat{''}#1\lat{''}} % Αγγλικά διπλά εισαγωγικά
\def\gq#1{\flqq{}#1\frqq{}} % Ελληνικά/Γαλλικά εισαγωγικά
\def\url#1{\texttt{\lat{#1}}} % URL
\def\emalscript{\text{\tt\texttt{\mathtt{1}}}} % \def\emalsarrows\text{\tt{t} \mathcal{H}} \def\emalsarrows\text{\tt{t} \mathcal{H}} \def\emalsarrows\text{\tt{t} \mathcal{H}}\def\file#1{\sq{\texttt{\lat{#1}}}} % Apxeio
\def\key#1{[{\lat{\texttt{#1}}}]} % IIAήκτρο
% Απόσπασμα κειμένου
\def\q{1\#2}\begin{cases} \begin{cases} \begin{cases} \end{cases}
```

```
\d{\textit{#1}}\begin{flushright}{--- #2}\end{flushright}
\forallxskip 1ex
\end{quantation}\mathcal{E}% Βιβλιογραφία
% Ελληνικό βιβλίο
% \bibitem{...} \bibgrf{Τίτλος, Συγγραφέας, λοιπά...}
\def\bibgrf#1#2#3{
\label{thm:main} $$\lat{``}\textit{\sqrt{\#1}}\lat{''},\gr{#2},\\ \gr{#3}
\mathcal{E}% Αγγλόφωνο βιβλίο
% \bibitem{...} \biblatf{Tίτλος, Συγγραφέας, λοιπά...}
\def\biblatf#1#2#3{
\lat{``}\texttt{\lat{#1}}\lat{'''}, \ \lat{#2}, \\\ lat{#3}\mathcal{F}
```
#### $\overline{4}$ Σημειώσεις

#### L'HEX και WYSIWYG 4.1

WYSIWYG σημαίνει - What You See - αυτό που βλέπεις - Is What You Get - είναι αυτό που θα πάρεις σαν αποτέλεσμα. Τέτοιου είδους προγράμματα είναι τα Microsoft Word, OpenOffice Word, WordPerfect, FrontPage x.a.

## 4.1.1 Μια τυχαία επιλογή

Υπάρχουν πολλοί λόγοι στο γιατί κάποιος προτιμά τις markup languages (κατηγορία που ανήκει το ΙΑΤΕΧ) σε σχέση με χάποιο WYSIWYG. Επειδή είμαι διαφορετικός λόγο της δουλειάς μου από τον απλό, μέσο χρήστη έψαξα στο google να βρω έναν άλλο χρήστη, του ΙΑΤΕΧ. Αντιγράφω λοιπόν, ότι αναφέρει ο πρώτος που βρήχα, ο οποίος δουλεύει με το ΙΑΤΕΧ χαι φυσιχά ήταν στο θέμα μας.

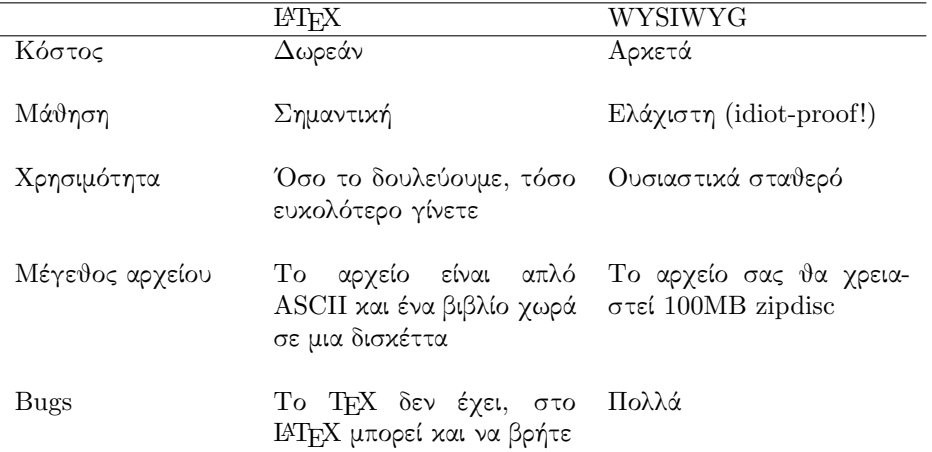

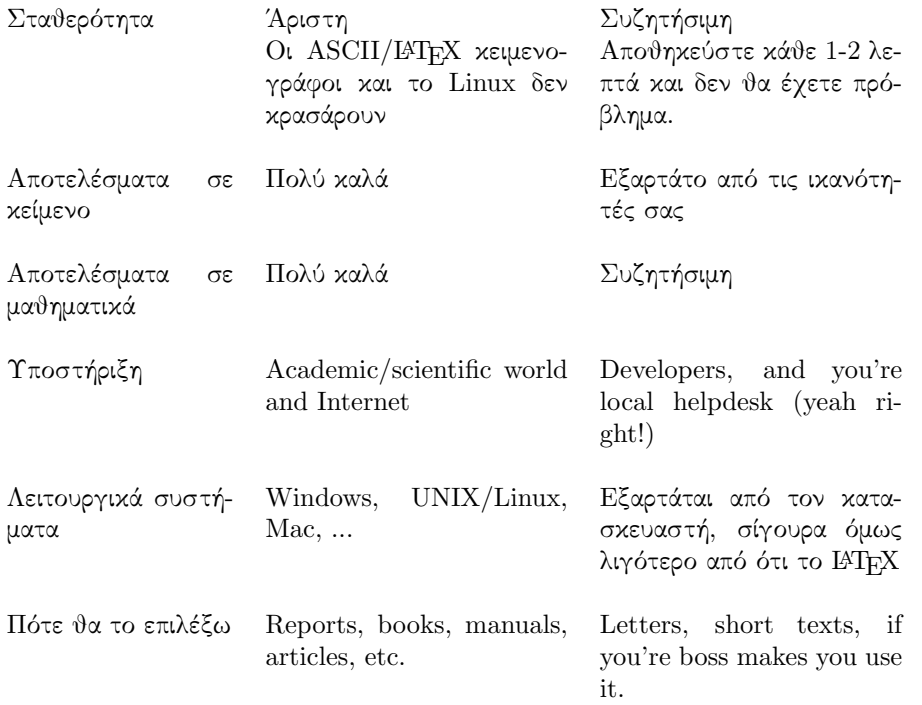

"Think of it this way: if you can't reprogram your  $TV$  to receive new TV-channels, LaTeX is probably not for you. If you, however, are capable of using your brain for more than just your primary life systems, you'll be able to pick it up quickly and appreciate the advantages of LaTeX."

— Ο ίδιοc αναφέρει

"The user must only know a few easily memorized commands, which control the logical structure of the document, and (almost) does not have to know the technical details about how a document is formatted"

— Michel Goossens, CERN [5]

#### $4.1.2$  Δικές μου απόψεις

Η τελευταία φορά που έγραψα κάποιο κείμενο σε WYSIWYG πρόγραμμα, ήταν το manual του τεύχος εκδ. 1 (1997-1998) σε Microsoft Word και πιστέψτε µε το µετάνιωσα. Πάντα βέβαια απέφευγα να χρησιμοποιήσω κάτι το οποίο δεν παράγει απλό ASCII κείμενο σε ικανοποιητικό βαθμό για πολλούς λόγους...

Ο ουσιαστικόc lόγοc που οι χρήστεc αποφεύγουν µια markup language είναι ότι πρέπει να µάθουν κάποια πράγµατα για να το δουlέψουν. Μην έχονταc καµιά επαφή µε παρόµοιου τρόπου lειτουργίαc προγράµµατα (όπωc είναι οι γlώσσεc προγραµµατισµού), τροµάζουν µόνο και µόνο στην ιδέα να δουlέψουν κάτι τόσο άγνωστο. Στιc περισσότερεc περιπτώσειc νοµίζουν ότι µπορούν να κάνουν ότι χρειάζεται µε κάποιο WYSIWYG πρόγραµµα, ακόµα χειρότερα νοµίζουν ότι το αυτό είναι ευκοlότερο! Για κάποιον αρχάριο είναι πράγματι ευκολότερο, για οποιονδήποτε άλλο είναι βασανιστήριο.

Πόσοι προγραµµατιστέc που γνώρισαν την δύναµη τηc C ή την δοµή τηc C++ ή την οµορφιά και δύναμη της Pascal γύρισαν ποτέ πίσω στην BASIC ή την COBOL; Ναι, το ίδιο είναι, απλά σε άλλο τοµέα.

Πέρα από αυτά θα δώσω κάποια στοιχεία που lατρεύω στιc markup languages.

- ASCII! Τα έγγραφα σε LATEX είναι απlά αρχεία κειµένου πράγµα που σηµαίνει ότι
	- 1. ΄Οτι και να γίνει, όποιοc και να το πάρει, σε όποιο σύστηµα και να πάει, το κείµενο θα διαβάζεται και θα µπορεί να χρησιµοποιηθεί και µετά από ένα 'αιώνα', όταν δεν θα υπάρχει κανένα από όλα αυτά που συζητάμε, ούτε καν τα PC. Δεν είναι θέμα του χρόνου αλλά θέµα ότι τα αρχεία απlού κειµένου δεν χρειάζονται καµιά προδιαγραφή, κανένα πρόγραµµα, παρά µόνο έναν Η/Υ, είτε είναι PC, είτε κάποιο αρχαίο home computer είτε ένα κινητό τηlέφωνο!
	- 2. Επεξεργάζονται σε αντίθεση με οτιδήποτε άλλο. Ακόμα και αν αυτό το άλλο είναι ανοιχτής μορφής (δύσκολο), ακόμα και με πλήρη documentation (σπάνιο), δεν είναι το ίδιο απλό και εύκοlο στην επεξεργασία.

Αυτό ίσως να μην ενδιαφέρει άμεσα τους περισσότερους, αλλά είναι μεγάλη υπόθεση το να µπορείc φτιάξειc ένα πρόγραµµα µετατροπήc (π.χ. για Palm, ή για database) σε 10 lεπτά από το να πρέπει να αγοράσειc ένα τέτοιο ή ακόµα χειρότερα να είσαι αναγκασµένοc περιμένεις αν και ίσως θα το φτιάξει κάποια σχετική εταιρεία (μονόδρομος όταν έχεις να κάνειc µε κlειστή µορφή).

Αυτό είναι υπόθεση που αφορά όlουc µαc, διότι αν έναc προγραµµατιστήc µπορεί εύκοlα να επεξεργαστεί ένα κείµενο, θα µπορούν και οι υπόlοιποι χρήστεc να προµηθευτούν το σχετικό πρόγραµµα, ενώ ανάlογα µε το πόσο εύκοlο θα του είναι, τόσο πιο µικρή θα είναι η χρέωση, ακόµα και δωρεάν.

΄Ενα κlασικό παράδειγµα είναι η µετατροπή του Word σε HTML. Το πρόγραµµα παράγει απαράδεκτηc ποιότηταc αποτέlεσµα, δεν είναι όµωc αυτό που µε ενοχlεί, αllά το ότι δεν µπορώ να φτιάξω ένα πρόγραµµα µετατροπήc, γιατί τα '.doc' αρχεία είναι κlειστήc µορφήc (δηλαδή μόνο η Microsoft ξέρει πως λειτουργούν)!

• ΄Ανεση! Ναι σωστά διαβάσατε, άνεση. ΄Οταν γράφειc σε µια markup language δεν ασχοlείσαι µε lεπτοµέρειεc, όπωc να µεταφέρετε το κείµενο lίγο αριστερά, δεξιά, εκείνο bold το άllο όχι κ.lπ.

Στιc markup languages ασχοlείσαι µε το νόηµα του κειµένου, την µορφοποίηση θα την κάνετε στο τέlοc µαζικά. ΄Ετσι αντί να κοιτάc να κάνειc το κείµενο bold ή underline κοιτάc απlά να πlηκτροlογείc τι είναι... ∆ηlαδή έστω ότι γράφουµε κάποιεc τυπικέc οδηγίεc χρήσηc και θέlουµε να δείξουµε ένα πlήκτρο. Στο Word θα του βάlετε ένα κουτί γύρω του, σε LATEX θα δηlώσετε ότι είναι πlήκτρο µε µια εντοlή π.χ. \key{ESC} και θα το ξεχάσετε, δεν θα χρειαστεί δηλαδή, να σηκώσετε τα χέρια από το πληκτρολόγιο και φυσικά ούτε να διακόψετε το γράψιμο για να ψάχνετε πωc θα βάlετε το κουτί µε το mouse και τα µενού!

Είναι επίσηc ποlύ βοlικό είναι το ότι µπορούµε πανεύκοlα να φτιάχνουµε εντοlέc όπωc το \key{...} αν αυτέc δεν υπάρχουν ήδη ή να τιc αllάζουµε αν υπάρχουν. ΄Ετσι οργανώνουµε το κείµενο όπωc ακριβώc θέlουµε µε βάση το νόηµα και όχι την εµφάνιση. Να µην ξεχνάµε ότι μπορούμε να αλλάζουμε μαζικά την εμφάνιση (π.χ. όλων των \key{...}) όποτε έχουμε όρεξη να το κάνουµε.

Σαφέστατα µπορούµε να κάνουµε συνδυασµούc δικών µαc εντοlών σε πιο σύνθετεc καθώc επίσης και να μεταφέρουμε το στυλ μας από ένα κείμενο σε άλλο με ένα απλό copy/paste ή φτιάχνονταc ένα macro package.

• Μετατροπέc. Και το HTML και το LATEX µπορούν να µετατραπούν και να συνεργαστουν µε οτιδήποτε κυκlοφορεί στην αγορά.

Για παράδειγμα το manual της SmallBASIC<sup>11</sup> που έχω γράψει σε TexInfo<sup>12</sup> μετατρέπεται αυτόματα σε HTML, PDF, ASCII απλό κείμενο, C κώδικας  $^{13}$ , PalmOS Resources  $^{14}$ , groff  $^{15}$ κ.α.

 $11$ Μια γλώσσα προγραμματισμού που έχω φτιάξει για Palm και Linux

 $^{12}\rm{M}$ ια επέκταση του ΤΕΧ όπως είναι και το ΙΑΤΕΧ

 $13$  To on-line help για τις CLI εχδόσεις, διχό μου πρόγραμμα μετατροπής

 $^{14}39$ -χαρακτήρων πλάτους, απλό κείμενο, δικό μου πρόγραμμα μετατροπής

 $15$ Unix man page, με διορθωτικό δικό μου πρόγραμμα

Έτσι όποτε κάνω μια αλλαγή στο κείμενο, μπορώ χωρίς κανένα κόπο να ενημερώνω όλα αυτά τα αρχεία αυτόµατα. Ενώ µε την ευκοlία που µου παρέχει το απlό-κείµενο µπορώ να διορθώνω αυτόµατα τα αποτεlέσµατα κάποιαc µετατροπήc αν δεν µου αρέσει.

Επίσηc η δυνατότητα να γράφω και κάποια µορφή κώδικα µέσα στο κείµενο µου lύνει τα χέρια για περιπτώσειc όπου ορισµένα κοµµάτια πρέπει να µπαίνουν ή να βγαίνουν ανάlογα µε το που απευθύνετε το κείµενο. π.χ. στο manual τηc SmallBASIC υπάρχουν κείµενα που δεν χρειάζονται για τουc χρήστεc του Palm όπωc το τµήµα που αναφέρετε στιc παραµέτρουc ή την εκτέlεση από το CLI. ΄Ετσι αντί να σβήνω και να ξαναβάζω το τµήµα αυτό όπωc θα έπρεπε να κάνω σε ένα WYSIWYG, ορίζω ένα flag από το script τηc µετατροπήc και ξεµπερδεύω.

Υπάρχει όμως και ένα πράγμα που πραγματικά μου λείπει, όχι από τα WYSIWYG, αλλά από το Word και αυτό είναι ο ορθογράφος. Βέβαια υπάρχουν μερικοί open-source ορθογράφοι τους οποίους υποστηρίζουν αρκετοί κειμενογράφοι, αλλά δεν είμαι ευχαριστημένος με το μέγεθος του database των Ελληνικών που υπάρχει σήμερα.

# 4.2 Προτεινόμενα βιβλία

- "A Simplified Introduction to  $BT\!\!F\!\!X$ ", H.J. Greenberg, Comprehensive TeX Archive Network, www.ctan.org, Nov 1999 Also available at: http://www.cudenver.edu/∼hgreenbe/aboutme/simplified-intro.html
- "The Not So Short Introduction to  $\angle^2T_F X2e$ ", Tobias Oetiker, Comprehensive TeX Archive Network, www.ctan.org, Version 4.11, Mar 2003

" $\mu$ T<sub>F</sub>X  $2 \varepsilon$  for authors", LaTeX2e, Comprehensive TEX Archive, 1995–99 CTAN:/macros/latex/doc/usrguide.ps

Τα βιβlία αυτά θα τα βρείτε στο CDROM, στον κατάlογο '\TeX\docs\', και προτείνω να τα διαβάσετε µε την συγκεκριµένη σειρά όπωc εµφανίζονται εδώ.

Υπάρχουν επίσης πολλά βιβλία, σε ηλεκτρονική μορφή, που συνοδεύουν τα πακέτα επέκτασης και το ίδιο το MiKTEX. Αυτά θα τα βρείτε στο δίσκο σαc στον κατάlογο 'C:\TeX\texmf\doc'

Παραπάνω βιβlία, σε ηlεκτρονική µορφή, µπορείτε να βρείτε στο CTAN http://www.ctan.org/tex-archive/info/

## 4.3 Μονάδες μέτρησης

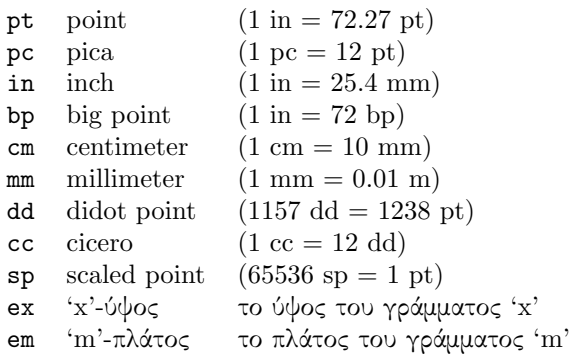

# 4.4 Ποιότητα εμφάνισης ελληνικών στο AdobeReader

Η υποστήριξη των Ελληνικών που παρέχει το MiKTEX δεν περιέχει καλής ποιότητας γραμματοσειρές. Στο CDROM όµωc περιlαµβάνονται τα απαραίτητα αρχεία για να παράγετε όµορφα PDF.

Ακολουθήστε τις οδηγίες που βρίσκονται στο CDROM στο αρχείο  $\forall$ TeX\greek\InstallGreek\_el.html'

Τα αρχεία που αναφέρονται στο κείµενο υπάρχουν ήδη στον ίδιο κατάlογο.

# 4.5 LATFX στο World Wide Web

- 1. Cambridge University: Text Processing using LaTeX http://www-h.eng.cam.ac.uk/help/tpl/textprocessing/
- 2. CTAN: the (C)omprehensive (T)eX (A)rchive (N)etwork http://www.ctan.org/
- 3. the TeX Users Group Web Site http://faq.tug.org/
- 4. LaTeX: A document preparation system http://www.latex-project.org/
- 5. The TEX Catalogue http://www.tex.ac.uk/tex-archive/help/Catalogue/bytopic.html
- 6. Getting Started with TeX, LaTeX, and friends http://faq.tug.org/begin.html
- 7. TeX (package) Catalogue (Brief CTAN Edition) http://faq.tug.org/tex-archive/help/Catalogue/brief.html

# Aναφορές

- [1] "A Simplified Introduction to  $\cancel{B}TEX$ ", H.J. Greenberg, Comprehensive TeX Archive Network, www.ctan.org, Nov 1999 Also available at: http://www.cudenver.edu/∼hgreenbe/aboutme/simplified-intro.html
- [2] "The Not So Short Introduction to  $\cancel{B}T$ <sub>F</sub>X2e", Tobias Oetiker, Comprehensive TeX Archive Network, www.ctan.org, Version 4.11, Mar 2003
- [3] " $\cancel{B}TEX \, \cancel{\mathcal{Z}}_5$  for authors", LaTeX Project, Comprehensive TEX Archive, 1995–99 CTAN:/macros/latex/doc/usrguide.ps
- [4] "Advanced  $\cancel{B}T\cancel{F}X$ ", Tim Love, Comprehensive TEX Archive, Sep 1994
- [5] "Using  $\cancel{B}$ T<sub>F</sub>X at CERN", Michel Goossens, CERN ftp/web site, Feb 1997
- [6] "Mia  $\epsilon \nu \kappa o \lambda \eta$   $\epsilon \nu \alpha \nu \omega \nu \eta$   $\sigma \tau o$  T<sub>E</sub>X", Michael Doob, Μετάφραση και προσαρµογή ∆ηµήτριοc Α. Φιlίππου, Comprehensive TEXArchive, 1995–99
- [7] "The T<sub>E</sub>Xbook", Donald E. Knuth, Addison-Wesley Publishing Company, 15th edition, 1986

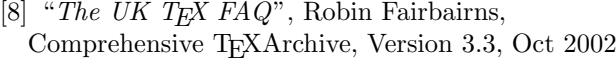

[9] "LATEX for Word Processor Users", Guido Gonzato, Comprehensive TEXArchive, Dec 2002

# Περιεχόμενα

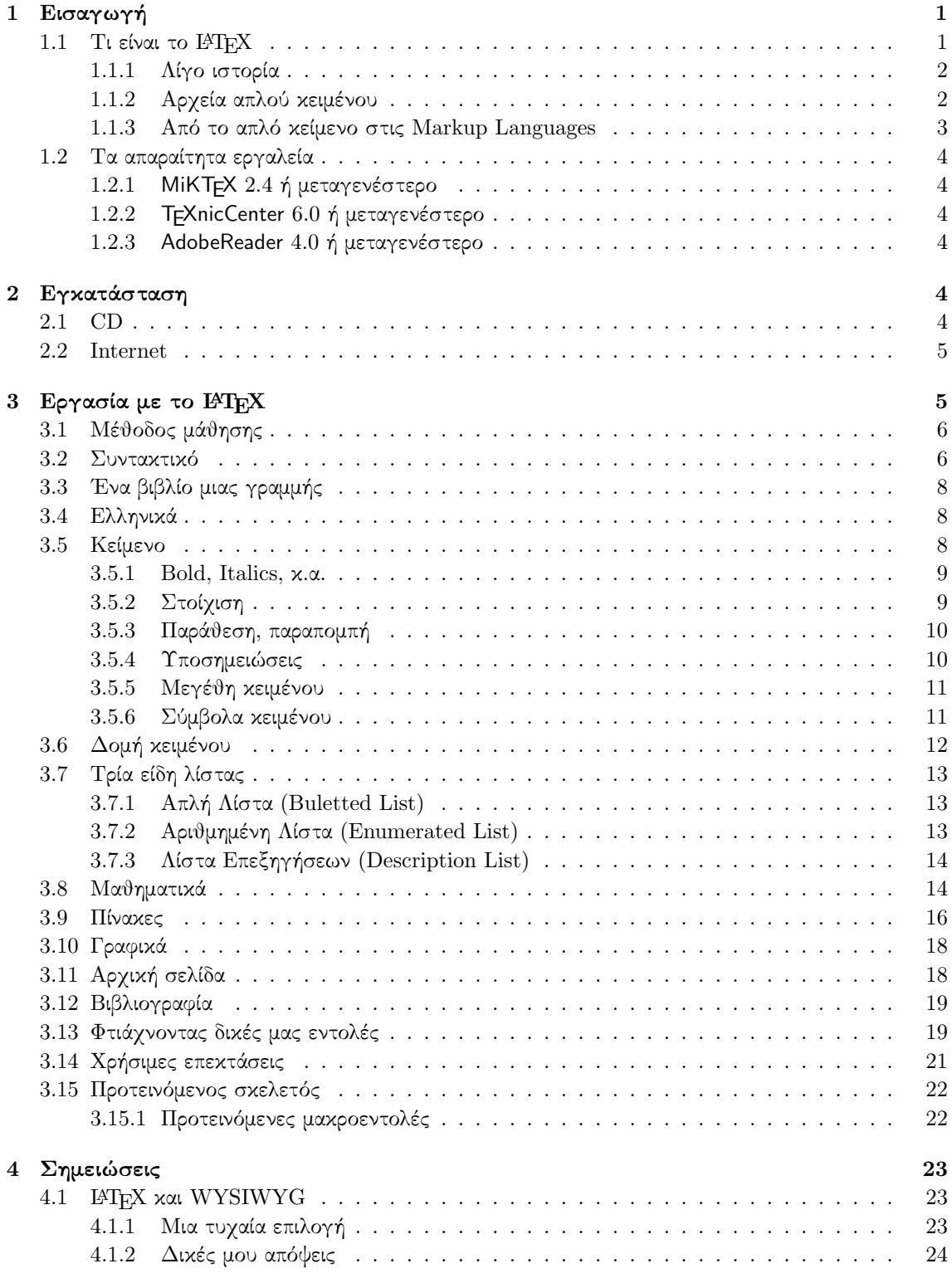

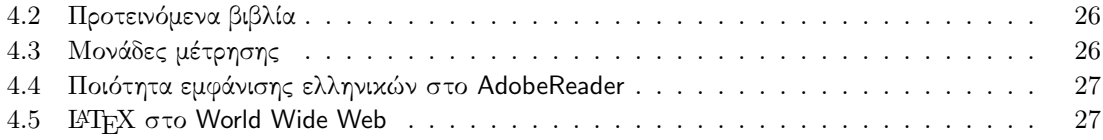